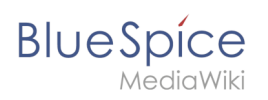

# **Contents**

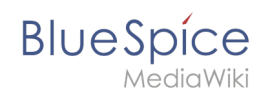

# **Upgrade from BlueSpice 3 to 4**

# Contents

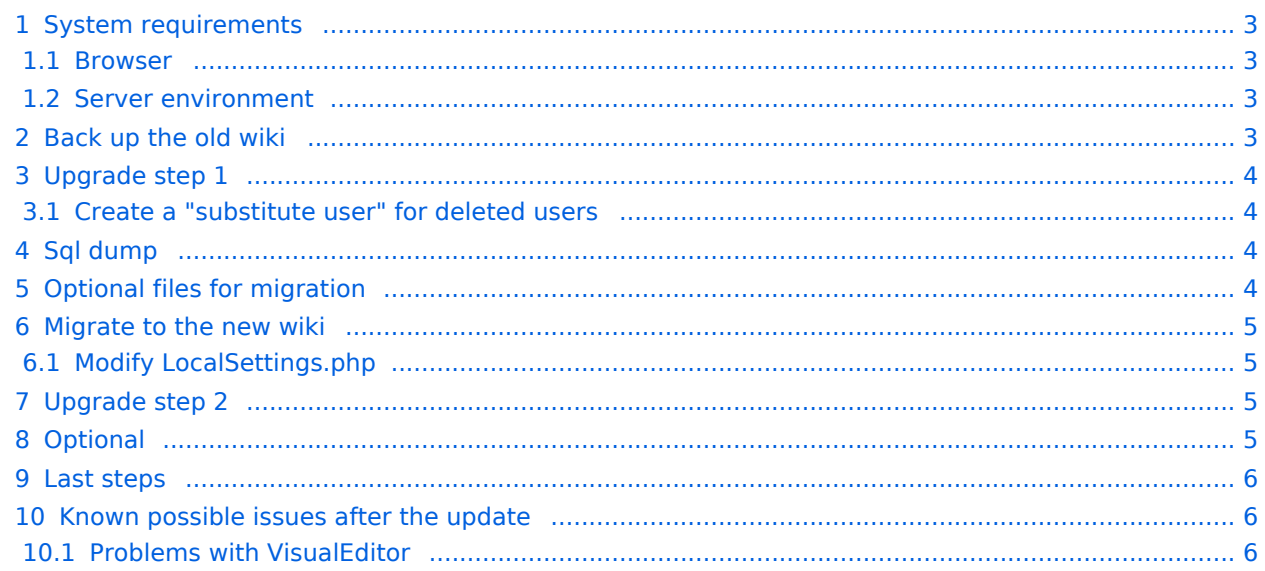

<span id="page-2-0"></span>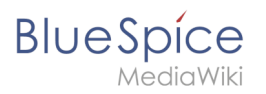

### System requirements

#### <span id="page-2-1"></span>**Browser**

- Microsoft Edge
- Google Chrome
- Firefox

### <span id="page-2-2"></span>**Server environment**

#### **Operating system:**

- $\circ$  We strongly recommend Linux (preferably Debian 11, Ubuntu 22.04, CentOS 7)
- $\circ$  You might use Windows Server starting at 2016, but we have seen performance issues on Windows Server
- **Webserver:**
	- Apache 2.4.x, IIS >= 10 *or* nginx 1.x (*nginx not possible in WikiFarm*)
- **PHP:**
	- $\circ$  PHP 8.1 / PHP 8.2
- **Database**:
	- $\circ$  MySQL:  $>=$  5.6 or
	- $\circ$  MariaDB >= 10.3
- **(Virtual) hardware requirements:**
	- **CPU:**
		- **Linux: 8 Cores** (min. 4 Cores)
		- Windows: 16 Cores (min. 8 Cores)
	- **Main memory:**
		- **Linux: 16 GB** (min. 8GB)
		- Windows: min. 16 GB
	- **Available hard drive space:**
		- $\blacksquare$  > 20 GB (depends on the planned storage of data)
- **Other:**
	- $\circ$  Apache Tomcat >= 9 oder Jetty >= 9 (for PDF export and LaTexRenderer)
	- $\circ$  ElasticSearch 6.8 with plugin "ingest-attachment"
	- $\circ$  OpenJDK >= 10
	- $^{\circ}$  NodeJS 16

**Note:** You might need to add external repos to get the correct php on your server! Please check your package manager for the available php versions on your system.

### <span id="page-2-3"></span>Back up the old wiki

In BlueSpice 3, create a temporary migration folder and copy all necessary data:

```
mkdir /tmp/migration
cd /tmp/migration
wikifolder=/path/to/wikifolder
cp -r $wikifolder/images .
```
#### **Upgrade from BlueSpice 3 to 4**

```
cp -r $wikifolder/extensions/BlueSpiceFoundation/config .
cp -r $wikifolder/LocalSettings.*
#check for for locals in settings.d
find $wikifolder/settings.d/ -iname '*.local.php' -exec cp --parent {} /tmp/migration \
;
```
Also search for specialized php files in settings.d (normally  $090 - 099 - 0$ ).

### <span id="page-3-0"></span>Upgrade step 1

**BlueSpice** 

This step has to be completed before the *Upgrade step 2* further below.

**Warning!** BlueSpice 4.x cannot process wiki pages and files that were uploaded and edited by **deleted users**. To prevent data loss, don't skip any upgrade steps!

#### <span id="page-3-1"></span>**Create a "substitute user" for deleted users**

In BlueSpice 3.x, create a user with a random password:

php maintenance/createAndPromote.php --force DeletedUser someR4ndomPass

**Note:** You may need to temporarily disable authentication plugins like LDAP-Stack, SAML or OpenIDConnect extensions.

Get the user id of the substitute user by running the following command in the database:

```
SELECT user_id FROM user WHERE user_name = "DeletedUser";
```
### <span id="page-3-2"></span>Sql dump

Create the backup of your data:

mysqldump -u root -p bluespice > migrationdump.sql

### <span id="page-3-3"></span>Optional files for migration

If any of the following features apply to your installation, check if migration steps are necessary. In that case, add everything to your *tar* file and send it to the new server.

Examples of files that you might have to consider:

- ssl-certs
- apache.conf
- ldapprovider.json
- kerberos files (krb5.conf/keyfile)

<span id="page-4-0"></span>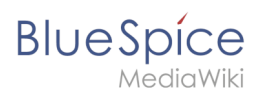

## Migrate to the new wiki

*Grep* LocalSettings.php for wgDB

```
grep wgDB LocalSettings.*
LocalSettings.local.php:$wgDBserver = "Your-IP";
LocalSettings.local.php:$wgDBname = "Your-datbase-name";
LocalSettings.local.php:$wgDBuser = "Your-database-user";
LocalSettings.local.php:$wgDBpassword = "Your-password";
```
and create the **database** and **DBuser** with the **DBpassword**. Grant all on database to the

**DBuser** in mysql. Migrate the data:

```
mysql -u root -p bluespice < migration.sql 
cp -r images $wikifolder
cp -r extensions $wikifolder
cp -r LocalSettings.php $wikifolder
setWikiPerm $wikifolder
```
### <span id="page-4-1"></span>Modify LocalSettings.php

Replace:

```
$wgLogo = "$wgResourceBasePath/resources/assets/wiki.png";
```
with:

\$wgLogos = [ '1x' => "\$wgResourceBasePath/resources/assets/wiki.png" ];

- Check other LocalSettings.\* for individual configurations from the old BlueSpice installation.
- Compare the migrated settings.d/\*.local.php with the new settings.d/\*.php and check for individual (probably deprecated) configurations. Do the same with  $\theta$ 9\*-xx.php.
- Copy to  $\frac{1}{2}$  Copy to  $\frac{1}{2}$  wikifolder/settings.d/ what is needed.

### <span id="page-4-2"></span>Upgrade step 2

Assign all pages and files without a valid editor user to your newly created substitute user:

```
cd $wikifolder
 php extensions/BlueSpiceFoundation/maintenance/PrepareActorMigration.php --
unknownUserId=<user-id-from-step I. > --unknownUserName=DeletedUser
```
## <span id="page-4-3"></span>**Optional**

- Copy the following files (if applicable in your case): apache.conf , krb5.conf , Kerberos-key , ldapprovider.json
- Add to VirtualHost in Apache.conf after rewrite rules:

```
AllowEncodedSlashes NoDecode
```
<span id="page-5-0"></span>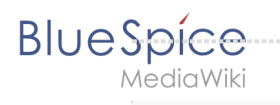

### Last steps

Run the following maintenance scripts:

```
cd $wikifolder
php maintenance/update.php --quick
php extensions/BlueSpiceExtendedSearch/maintenance/initBackends.php --quick
php extensions/BlueSpiceExtendedSearch/maintenance/rebuildIndex.php --quick
screen 
 while [ "$(php maintenance/showJobs.php)" != "0" ]; do php maintenance/runJobs.
php --maxjobs 100; done
```
The last step will take a while.

### <span id="page-5-1"></span>Known possible issues after the update

### <span id="page-5-2"></span>**Problems with VisualEditor**

Add in includes/libs/http/MultiHttpClient.php after line 327:

curl\_setopt( \$ch, CURLOPT\_SSL\_VERIFYHOST, 0 ); curl\_setopt( \$ch, CURLOPT\_SSL\_VERIFYPEER, 0 );